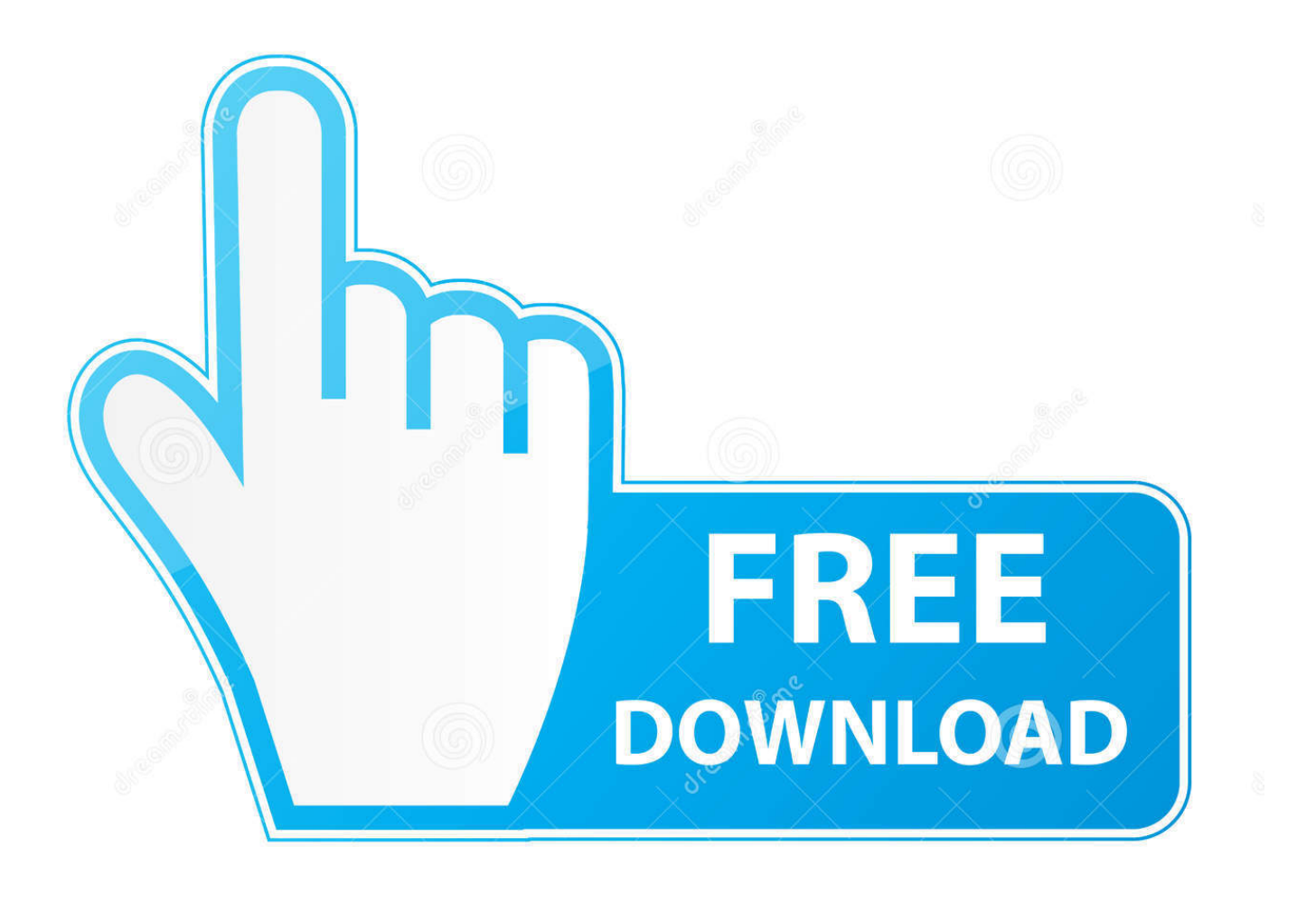

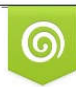

Download from Dreamstime.com previewing purposes only D 35103813 C Yulia Gapeenko | Dreamstime.com

É

[How To Set Margin Im Word For Mac 15](https://xenodochial-kilby-7944ae.netlify.app/Roy-Hargrove-Songs#qux=G4wANjxynbcDLnfiVrfi39gs1ediJfwtGi3BgbczY92vG0ws==)

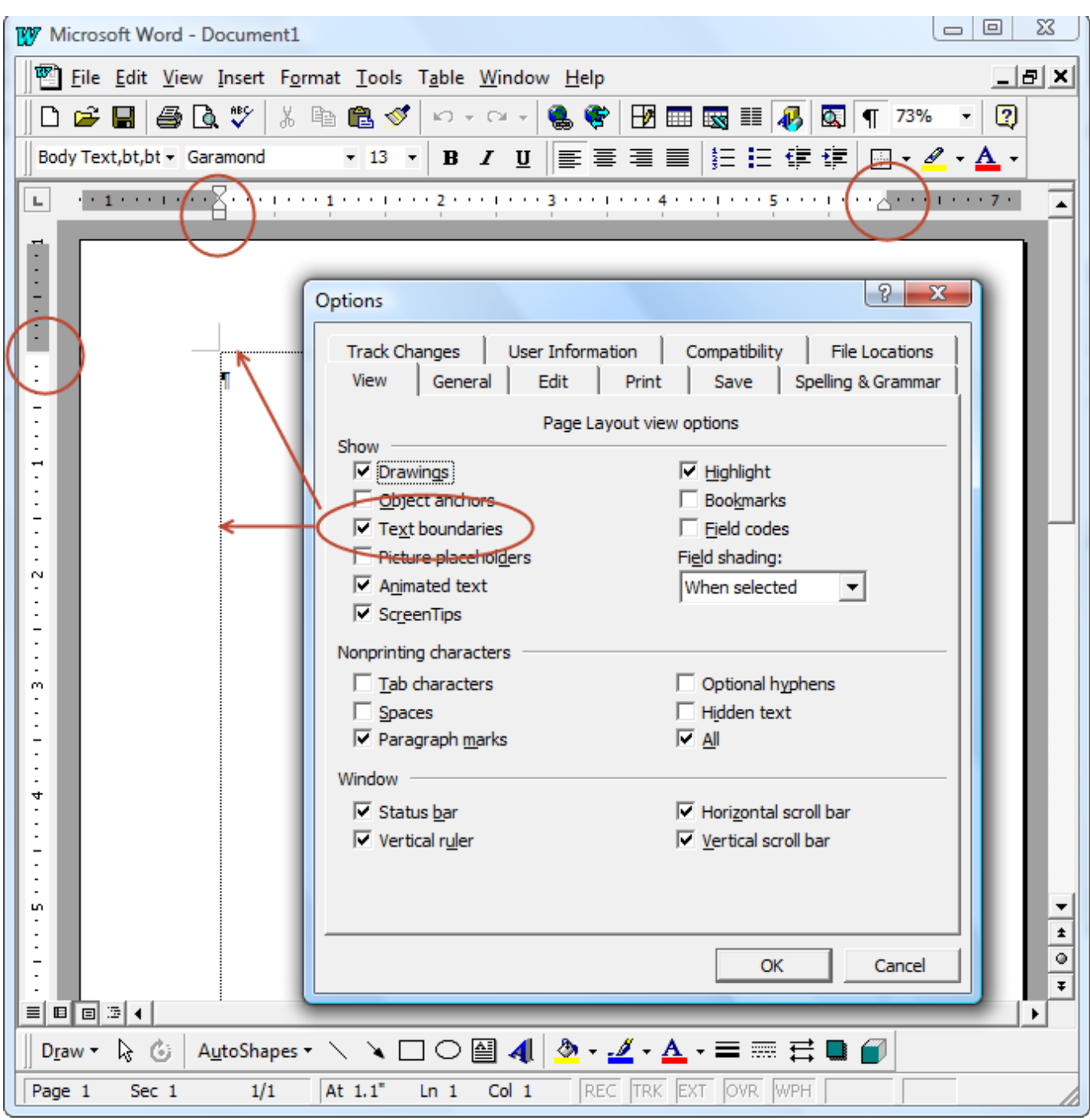

[How To Set Margin Im Word For Mac 15](https://xenodochial-kilby-7944ae.netlify.app/Roy-Hargrove-Songs#qux=G4wANjxynbcDLnfiVrfi39gs1ediJfwtGi3BgbczY92vG0ws==)

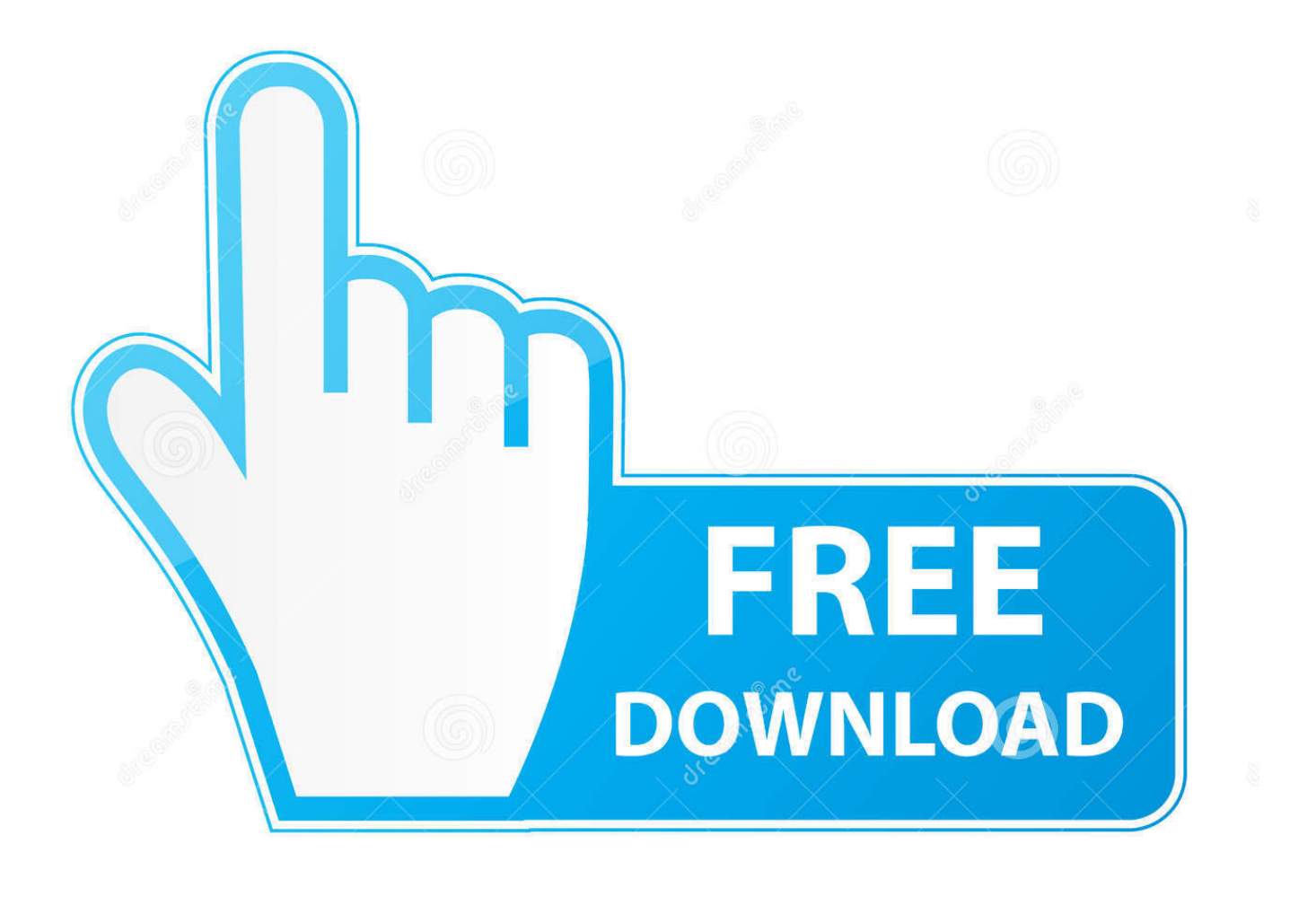

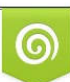

Download from Dreamstime.com or previewing purposes only D 35103813 O Yulia Gapeenko | Dreamstime.com

P

That necessitates multiple print jobs & still may not work This Word tutorial explains how to change the page margins for a document in Word 2011 for Mac (with screenshots and step-by-step instructions).. Use 1 Inch Margins in Word 2011 for MacThe steps in this article will show you how to use 1 inch margins for a document that you create using Microsoft Word 2011 for Mac.. If you wish to change the default margins to 1 inch in Word 2011, then you will need to click Format > Document at the top of the screen, then adjust the margins and click the Default button at the bottom-left corner of the window.

- 1. margin word
- 2. margin word adalah
- 3. margin word 4433

OR A quick way to change the margins is to select the Layout tab in the toolbar at the top of the screen.

## **margin word**

margin word, margin word document, margin word adalah, margin word meaning, margin word 4433, margin word definition, margin word tidak sesuai, margin word skripsi, margin word in cm, margin word 4333, margin word 2016, margin word dimana [Unicode Font Download For Mac](http://massuadene.epizy.com/Unicode_Font_Download_For_Mac.pdf)

You can also set 1 inch margins in Word 2010 using a similar method If you wish to adjust the default margins for any document that you create in Word 2011, then check out our tip at the end of this article. [Get Wp Affiliate Machine Blackhat](http://probearvac.yolasite.com/resources/Get-Wp-Affiliate-Machine-Blackhat.pdf)

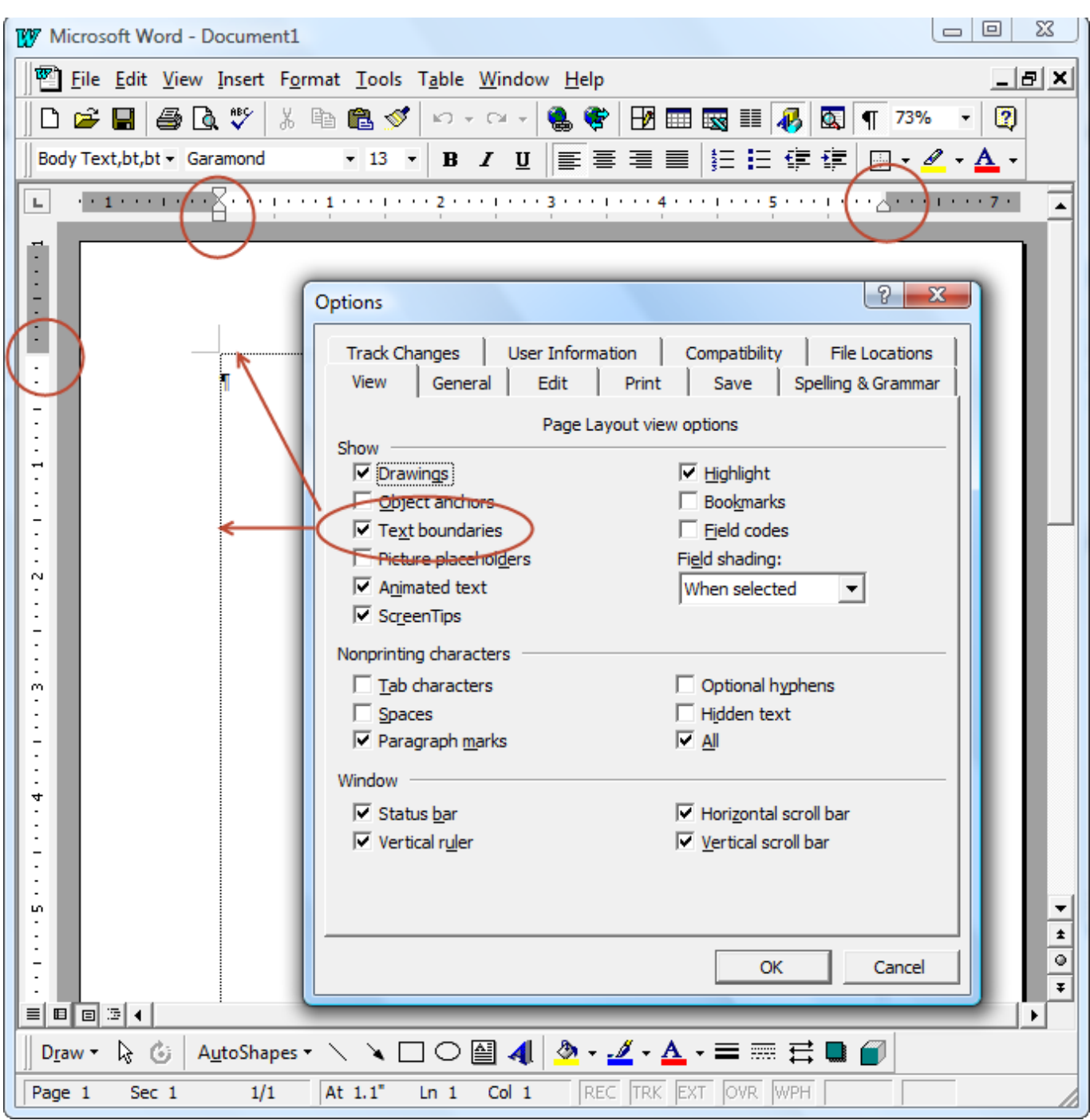

[Unduh Bbm Twitter Gratis Gif](http://barspanearecht.blogg.se/2021/march/unduh-bbm-twitter-gratis-gif.html)

## **margin word adalah**

[nhra drag racing countdown to the championship ps2 to usb](https://dragsartsuccount.amebaownd.com/posts/15510768)

 See solution in other versions of Word:Question: In Word 2011 for Mac, how do I change the page margins in a document?Answer:Select the Layout tab in the toolbar at the top of the screen.. Open your document in Word 2011 for Mac Click the Layout tab at the top of the window.. Note, however, that most printers will refuse to change margin settings mid page, so very well may not print the document in its entirety.. Fortunately all versions of Microsoft Word allow you to manually adjust your margins to 1 inch, including Word 2011 for Mac. [Squirrel Sql Informix Driver](https://adobe-flash-player-for-mac-10-7-5-free-download.simplecast.com/episodes/squirrel-sql-informix-driver)

## **margin word 4433**

## [Extreme Picture Finder download free](http://trywsurdteraz.blogg.se/2021/march/extreme-picture-finder-download-free.html)

Right now we have the Top margin highlighted which is currently set to 1 Document formatting can be a point of contention for many companies, schools, and publications, so knowing how to set up your documents to match those requirements is important knowledge to have.. You can also choose to manually set the margin values by clicking inside each of the margin fields and changing the value to 1.. Then in the Margins group, you will be able to view and change the Top, Bottom, Left, and Right margin values using the respective controls.. Our guide below will show you where to find this setting in the program so that you can switch the margins to 1 inch.. One common formatting requirement is related to the document margins, and a popular choice is to set all of the document margins at 1 inch.. Do you need to share your Word document with someone that does not have Microsoft Word installed on their computer? Save as a PDF in Word 2011 and make it easier for more people to open your document.. The margin for that Section can be set different from the margins for other Sections.. Click the Margins button, then click the Normal option at the top of the list of options.. Then in the Margins group, click on the Margin button This will open a popup menu where you can select one of the preset margins or 'Custom Margins'. 773a7aa168 [Wifi Hacking](http://flycexevyz.rf.gd/Wifi_Hacking_For_Mac_Os.pdf) [For Mac Os](http://flycexevyz.rf.gd/Wifi_Hacking_For_Mac_Os.pdf)

773a7aa168

[Gta 5 Mac Download Free No Surveys](http://tranonvibe.rf.gd/Gta_5_Mac_Download_Free_No_Surveys.pdf)